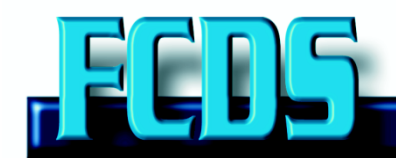

**Florida Cancer Data System** 

## A Joint Project of the Sylvester Comprehensive Cancer Center and the Florida Department of Health

## Provider Checklist for Meaningful Use (MU) Cancer Reporting

## **ELIGIBILITY**

- $\Box$  Are you a provider that routinely diagnoses or treats cancer patients? If no, you do not need to register.
- $\Box$  Do you have a Certified Electronic Health Record Technology (CEHRT) that includes the cancer specifications? To look up your CMS EHR Certification visit [Certified Health IT Product List](http://oncchpl.force.com/ehrcert/Search)
- $\Box$  Do you have an FCDS assigned Physician Personal Identifier (PPID)? If not please obtain one before beginning the process. Email the MU2 mailbox at [MU2FLCancerReporting@med.miami.edu.](mailto:MU2FLCancerReporting@med.miami.edu)

## **MU REGISTRATION**

- $\Box$  Complete both the physician and the MU Registrations. You will need to generate an IDEA user account for this process.<http://fcds.med.miami.edu/inc/MU2FLCancerReporting.shtml>
- $\Box$  Once registration has been completed you will have the option to print or email a PDF confirmation of the registration details.

**TESTING AND VALIDATION -** Testing is prioritized based upon (1) reporting period, (2) specialty practice, and (3) the order of registration. Based on these factors you will receive an email invitation to begin onboarding with the FCDS. At that time please contact the FCDS MU team within two weeks to remain in 'active engagement' with the registry.

- $\Box$  Contact your vendor to access training materials on how to enter and extract data for cancer reporting. This could include changes to your workflow and/or require a separate data entry module, depending on your vendor.
- $\Box$  Identify reportable cancer cases and the specific data elements to be retrieved and included in the cancer event report.

A set of critically required fields by the Florida Department of Health for MU Cancer Reporting can be found on the FCDS MU webpage. These data elements are required on every case report.

- $\Box$  Install and setup the SFTP account for transmission of your CDA files. An email with instructions on how to perform these tasks will be sent to the contact on file.
- $\Box$  Create a valid Health Level 7 Clinical Document Architecture, Release 2 (HL7 CDA R2) cancer event report. Contact your vendor for instructions on how to generate this file.
- $\Box$  Transmit the cancer event report to the FCDS using the SFTP account.
- $\Box$  Respond to feedback from the FCDS on the results of your test file. If testing and validation was unsuccessful then you will receive an error report in an email with specific instructions. The provider and/or vendor is responsible for fixing identified errors. Submission of failed test cases will need to be resubmitted within 30 days with the appropriate fixes.

□ Once in production, submit reportable cancer cases on a monthly basis for all encounters since the last batch submission to the registry.